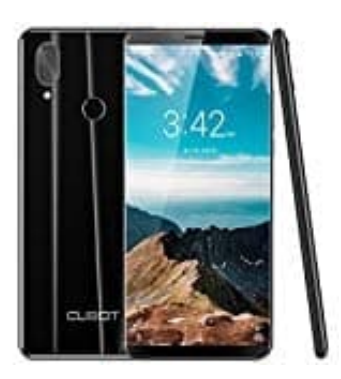

## **CUBOT X19**

## **Speicher- und-oder SIM-Karte(n) einsetzen**

Bei dem CUBOT X19 habt ihr die Möglichkeit, zwei SIM-Karten zu verwenden oder den internen Speicher mittels microSD Karte zu erweitern. In diesem Fall könnt ihr nur eine SIM-Karte einsetzen.

So öffnet ihr den Halter für die Karten:

- 
- 1. Nehmt euch das mitgelieferte Werkzeug zur Hand. Wenn ihr dieses nicht mehr habt, könnt ihr auche eine aufgebogene Büroklammer verwenden.

2. An der linken Seite des Smartphones befindet sich ein kleines Loch. Piekst nun mit dem Werkzeug oder der Büroklammer fest (aber dennoch behutsam) in das Loch.

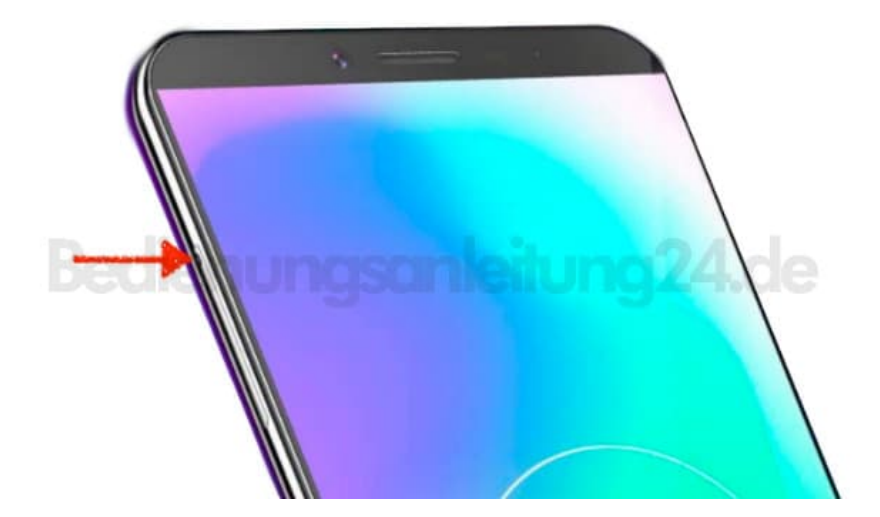

3. Der Halter kommt nun heraus...

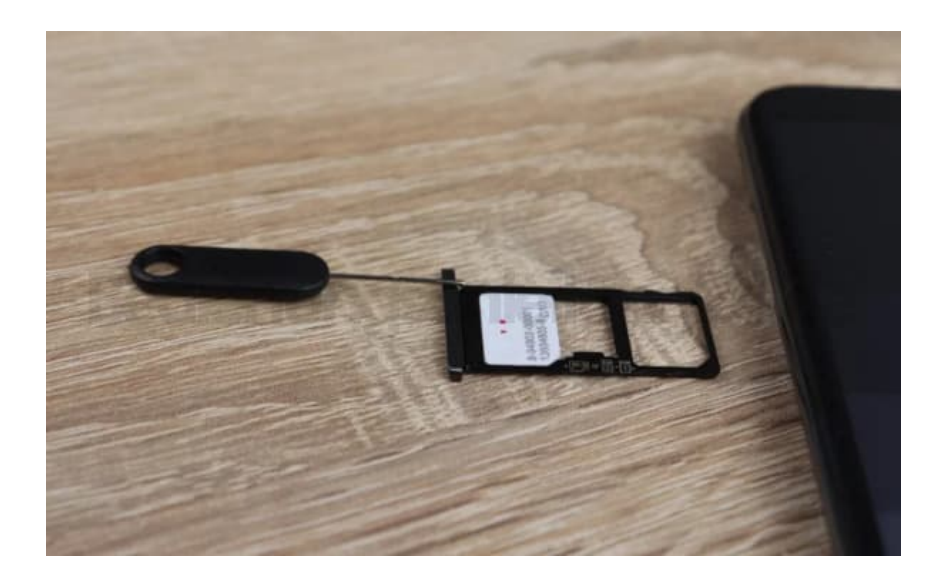

4. ... und ihr könnt eure Karten einsetzen.

Wie bereits erwähnt, habt ihr zwei Möglichkeiten:

- 1. Zwei SIM-Karten im Format "Nano" oder
- 2. Eine SIM-Karte (Nano) und eine microSD Speicherkarte

*Natürlich ist es auch möglich, nur eine SIM-Karte einzusetzen. Es ist nicht zwingend erforderlich, zwei SIM-Karten oder eine Speicherkarte zu verwenden.*

Achtet beim Einlegen auf die korrekte Platzierung der Karten. Der Chip zeigt nach hinten, also zur Rückseite des Smartphones.

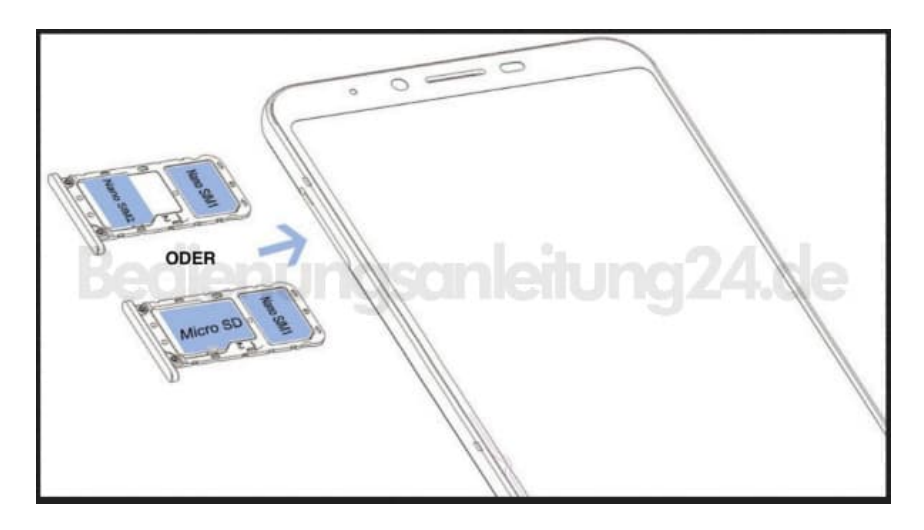

5. Habt ihr eure Karten eingesetzt, schiebt den Halter wieder ins Smartphone ein, sodass er bündig mit dem Gehäuse abschließt.